# The Button\_Utils library

## $2012 - 11 - 22$

# **Content**

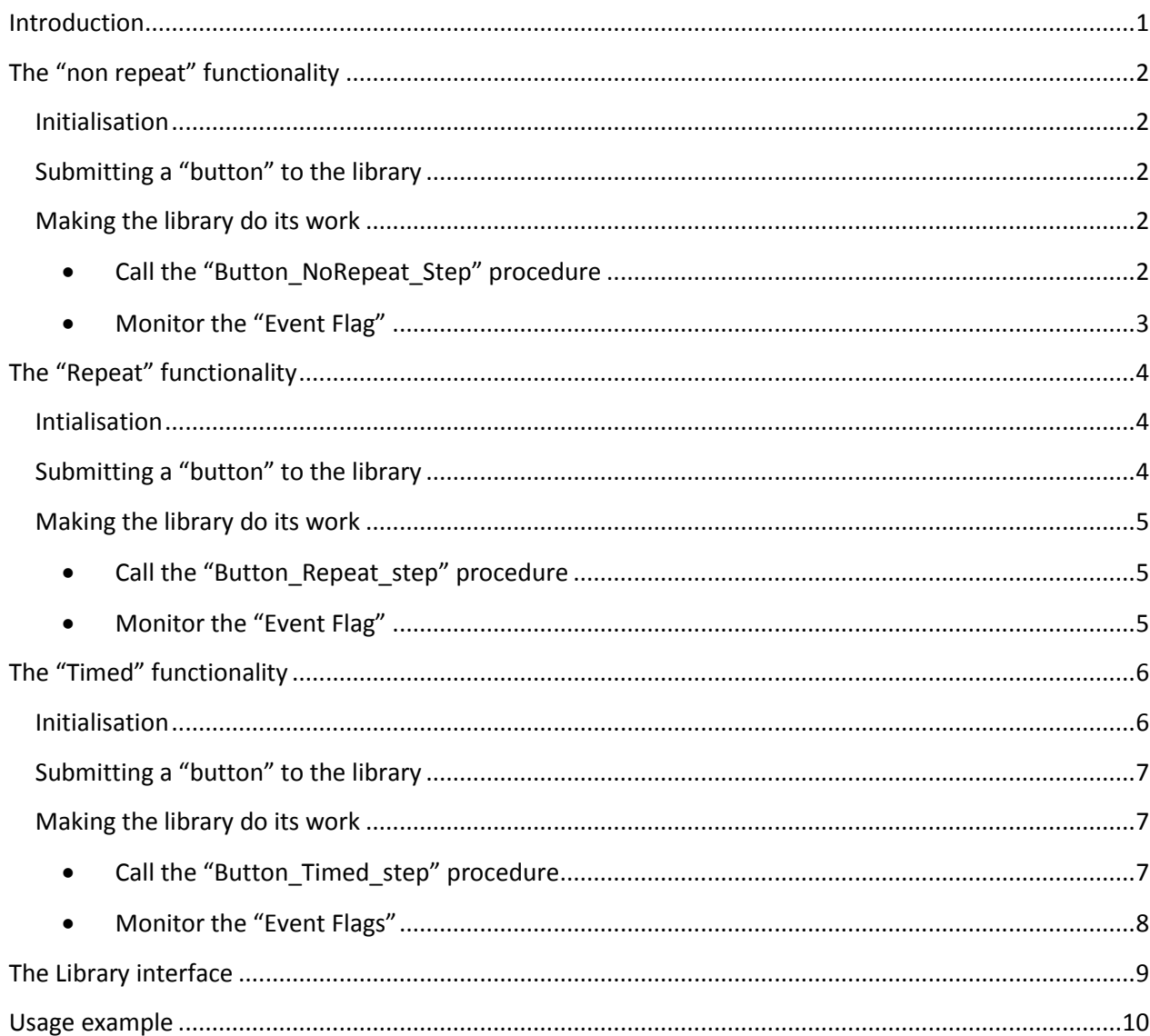

# <span id="page-0-0"></span>**Introduction**

This library provides three "button" related types of behaviour that often are wanted in a project:

- Every time a button is pushed, something must happen once, or
- A button must be "autorepeating": something must happen when the button is pushed and after that something must happen every xxx milliseconds as long the button is pushed.
- A button must have 2 different functions: one function when the key is pressed for a short time, another function when the key is pressed for a long time.

Those parts of this library are called furtheron the "Non Repeat", the "Repeat" and the "Timed" part. All function completely independent of each other.

# <span id="page-1-0"></span>**The "non repeat" functionality**

This part of the library provides the simple button functionality: "Every time a button is pushed, something must happen once".

The "button event" is given by setting a boolean variable (the "Event Flag") to "true". It is the responsibility of the using program to set it to "false" again after processing it.

## <span id="page-1-1"></span>**Initialisation**

The initialisation of this part of the library is done as follows:

Button\_NoRepeat\_Init;

This will clear the "non repeated" button queue in the library.

## <span id="page-1-2"></span>**Submitting a "button" to the library**

Every button of which the behaviour is "non repeated" as described above can be submitted to the library for processing as follows:

Button NoRepeat Add(PortA, 4, 100, 0, Key1);

The first 4 parameters are the same as those of the "Button" procedure:

- Port
- Bit
- Debounce time in milliseconds
- Active State

The last parameter is the button "event" flag (boolean).

A maximum of 5 "non repeated buttons" can be submitted for processing simultaneously.

A "non repeated button" can also be removed for processing by the library, e.g.:

Button NoRepeat Delete(Key1);

#### <span id="page-1-4"></span><span id="page-1-3"></span>**Making the library do its work**

#### *Call the "Button\_NoRepeat\_Step" procedure*

To make the library do its work the procedure "Button\_NoRepeat\_Step" has to be called regurarly in the main program loop.

This procedure does the scanning of the buttons submitted to the library and performs the necessary state activities. When appropriate it sets the "Event Flag" to true to signal "button pressed" to the using program. It is the responsibility of the latter to set it to "false" again after processing it.

The procedure is not blocking.

<span id="page-2-0"></span>*Monitor the "Event Flag"*

Do not forget to monitor the "Event Flag" variable in your (main) program loop, and to clear it after processing.

Example:

```
Button_NoRepeat_Init;
Button_NoRepeat_Add(PortA, 4, 50, 0, Key1);
while true do
   begin
    Button_NoRepeat_Step; // \leftarrow--- do the processing of the non repeated keys
    if Keyl then // \leftarrow --- monitor the "Event Flag"
     begin
Keyl := false; \hfill \text{ //} \leftarrow --- clear the "Event Flag"
Do Something; \frac{1}{2} // \leftarrow--- process according the "Event Flag"
     end; 
   end;
```
# <span id="page-3-0"></span>**The "Repeat" functionality**

This part of the library provides the possibility to have some "repeating" buttons. This means that an event is given to the using program when:

- The button is pressed after being released previously
- When the button is kept pressed:
	- o The first time after a time T1 (initial repeat time)
	- o All other times with an interval of T2 (final repeat time)

Graphically:

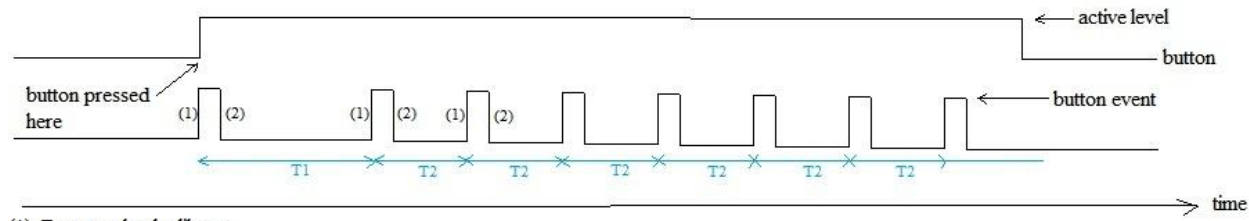

(1): Event set by the library

(2): Event cleared by the using program

See the top line for the actual state of the button, the second line for the events that are given to the using program.

The "button event" is given by setting a boolean variable (the "Event Flag") to "true". It is the responsibility of the using program to set it to "false" again after processing it.

## <span id="page-3-1"></span>**Intialisation**

This is simply:

Button\_Repeat\_Init;

This will clear the "repeated" button queue in the library.

*Do not forget to initialise also the "Timers" library (and provide it its 1 ms timer tick), since this library uses "Timers".*

## <span id="page-3-2"></span>**Submitting a "button" to the library**

Submitting a button to the library for "repeat" processing is done as follows:

Button Repeat Add(PortA, 4, 100, 0, 1000, 300, Key1); // key 1

The first 4 parameters are the same as those of the "Button" procedure:

- Port
- Bit
- Debounce time in milliseconds
- Active State

The three following parameters are:

- T1 (initial repeat time in ms)
- T2 (final repeat time in ms)

- The button "event" flag (boolean)

A maximum of 5 "repeated buttons" can be submitted for repeat processing simultaneously.

A "repeated button" can also be removed for processing by the library, e.g.:

Button Repeat Delete(Key1);

## <span id="page-4-0"></span>**Making the library do its work**

## <span id="page-4-1"></span>*Call the "Button\_Repeat\_step" procedure*

To make the library do its work the procedure "Button Repeat Step" has to be called regurarly in the main program loop.

This procedure does the scanning of the buttons submitted to the library and performs the necessary timing/state activities. When appropriate it sets the "Event Flag" to true to signal "button pressed" to the using program. It is the responsibility of the latter to set it to "false" again after processing it.

The procedure is not blocking.

#### <span id="page-4-2"></span>*Monitor the "Event Flag"*

Do not forget to monitor the "Event Flag" variable in your (main) program loop, and to clear it after processing.

```
Example:
Button Repeat Init;
Button Repeat Add(PortA, 5, 50, 0, 1000, 300, Key1);
while true do
   begin
    Button Repeat Step; // \leftarrow--- do the processing of the repeated keys
    if Keyl then \frac{1}{\sqrt{6}} --- monitor the "Event Flag"
     begin
     Key1 := false; \frac{1}{2} // \leftarrow--- clear the "Event Flag"
     Do Something; // \leftarrow--- process according the "Event Flag"
     end; 
   end;
```
# <span id="page-5-0"></span>**The "Timed" functionality**

This part of the library provides the possibility to have some "double function buttons:

- If the button is pressed for a short time (shorter than the "TimeOut" time) then the "short push" event is generated,
- If the button is pressed for a long time (longer than the "TimeOut" time) then the "long push" event is generated.

Graphically:

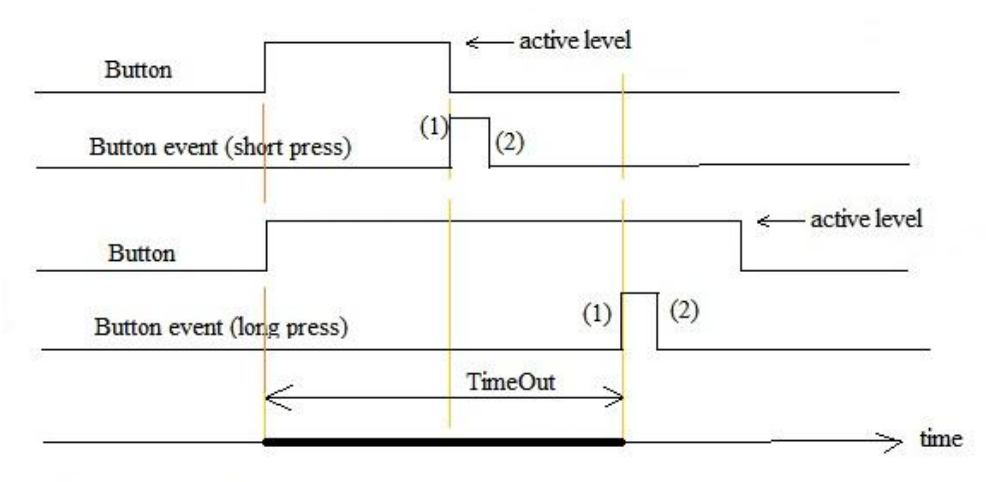

(1): Event set by the library

(2): Event cleared by the using program

The first two lines give the timing diagram when the button is pressed for a short time. The first line is the state of the button itself, the second line shows the event generated. As you can see the event is generated when the button is released. The "button event" is given by setting a boolean variable (the "Event Flag") to "true". It is the responsibility of the using program to set it to "false" again after processing it.

The next two lines show the timing diagram when the button is pushed for a long time (longer than "TimeOut"). The first of these lines is again the state of the button itself, the second of theses lines shows the event generated. As you can see the event is generated when the TimeOut expires. The "button event" is given by setting a boolean variable (the "Event Flag") to "true". It is the responsibility of the using program to set it to "false" again after processing it.

The bottom line shows the "TimeOut" period, which starts when the button becomes pressed.

#### <span id="page-5-1"></span>**Initialisation**

This is simply:

Button Timed Init;

This will clear the "timed" button queue in the library.

*Do not forget to initialise also the "Timers" library (and provide it its 1 ms timer tick), since this library uses "Timers".*

## <span id="page-6-0"></span>**Submitting a "button" to the library**

Submitting a button to the library for "timed" processing is done as follows:

Button\_Timed\_Add(PortA, 4, 100, 0, 1000, Key1, Key2);

The first 4 parameters are the same as those of the "Button" procedure:

- Port
- Bit
- Debounce time in milliseconds
- Active State

The three following parameters are:

- the TimeOut (in ms)
- the "Short" button press event flag (boolean)
- the "Long" button press event flag (boolean)

A maximum of 5 "timed buttons" can be submitted for timed processing simultaneously.

A "timed button" can also be removed for processing by the library, e.g.:

Button Timed Delete(Key1); // where Key1 is the "Short" button event flag

#### <span id="page-6-1"></span>**Making the library do its work**

## <span id="page-6-2"></span>*Call the "Button\_Timed\_step" procedure*

To make the library do its work the procedure "Button\_Timed\_Step" has to be called regurarly in the main program loop.

This procedure does the scanning of the buttons submitted to the library and performs the necessary timing/state activities. When appropriate it sets one the "Event Flags" to true to signal "button pressed short" or "button pressed long" to the using program. It is the responsibility of the latter to set them to "false" again after processing it.

The procedure is not blocking.

#### <span id="page-7-0"></span>*Monitor the "Event Flags"*

Do not forget to monitor the "Event Flag" variables in your (main) program loop, and to clear them after processing.

#### Example:

```
Button Timed Init;
Button_Timed_Add(PortA, 5, 50, 0, 1000, Key1, Key2); // 1000 ms timeout
while true do
   begin
    Button Timed Step; // \leftarrow--- do the processing of the timed keys
    if Keyl then \frac{1}{\sqrt{6}}--- monitor the "short push Event Flag"
     begin
      Key1 := false; \frac{1}{5} // \leftarrow--- clear the "short push Event Flag"<br>Do_Something; \frac{1}{5} // \leftarrow--- process according the "short push
                                  1/ \leftarrow--- process according the "short push Event Flag"
     end;
    if Key2 then \frac{1}{\sqrt{6}} --- monitor the "long push Event Flag"
     begin
Key2 := false; \sqrt{2} // \epsilon--- clear the "long push Event Flag"
Do Something else; \frac{1}{2} // \leftarrow--- process according the "long push Event Flag"
     end;
   end;
```
# <span id="page-8-0"></span>**The Library interface**

unit Button Utils; // interface {\$IFDEF P16} uses Timers p16; {\$ELSE} uses Timers; {\$ENDIF} // ------------------- Non Repeated buttons interface ------------------------- procedure Button NoRepeat Init; // Empties the "non repeated Buttons" Queue function Button\_NoRepeat\_Add(var port : byte; pin, time, active state : byte; var Flag: boolean): boolean; // Adds a "non repeated button" to the Queue; "Flag" will become true when the button is "pressed" after it was released procedure Button NoRepeat Delete(var Flag: boolean); // Deletes a non repeated button from the Queue procedure Button NoRepeat Step; // To be called in the main program loop // ------------------- Repeated buttons interface ----------------------------- procedure Button Repeat Init; // Empties the "repeated Buttons" Queue function Button\_Repeat\_Add(var port : byte; pin, time, active state : byte; T1, T2: word; var Flag: boolean): boolean; // Adds a "repeated button" to the Queue; "Flag" will become true when the button is "pressed" procedure Button Repeat Delete(var Flag: boolean); // Deletes a repeated button from the Queue procedure Button Repeat Step; // To be called in the main program loop // ------------------- Timed (Short/Long press) buttons interface ------------- procedure Button Timed Init; // Empties the "timed Buttons" Queue function Button Timed Add(var port : byte; pin, time, active state : byte; T1: word; var FlagShort, FlagLong: boolean): boolean; // Adds a "timed button" to the Queue; "Flag1" will become true when the button is "pressed" and "released" within time T1 millisecs // after pressing, "Flag2" will become true when the button is pressed longer than T1 millisecs. procedure Button Timed Delete(var Flag: boolean); // Deletes a timed button from the Queue procedure Button Timed Step;

// To be called in the main program loop

## <span id="page-9-0"></span>**Usage example**

```
program ButtonUtilsLib;
{ Declarations section }
uses Button Utils, Timers;
var Event1, Event2, Event3, Event4 : boolean; // events
   TimersTimerInterruptBit : sbit at TMR2IE bit; sfr; // 1 ms Timer interrupt enable bit, here
timer2
procedure interrupt;
begin
 if TMR2IF bit = 1 then // 1 ms interrupt from TMR2
  begin
   TMR2IF bit := 0; // reset the timer2 interrupt bit
    Timers_TimerInterrupt;
  end;
end;
procedure ToggleLed;
begin
 LatA.0 := \text{not} LatA.0;
end;
procedure LedOn;
begin
 LatA.0 := 1;end;
procedure LedOff;
begin
 T_0atA.0 := 0:
end;
begin
  { Main program }
 CMCON := 7; // Disable Comparator module's
  ADCON1 := $0F; // all digital ports
   TrisA := %11111110; // Port A.0 is output
  LatA.0 := 0; // Initialise the 1 millisecs timer (here timer2)
   T2CON := %01011001; // prescaler 4, postcaler 12
  PR2 := 250; // preload value, interrupt every millisec <-- value for 48 Mhz MPU clock
TMR2 := 0; \frac{1}{2} // timer 2 register reset
T2CON.TMR2ON := 1; // start TMR2
   INTCON := %11000000; // enable interrupts (PEIE and GIE)
 TMR2IE bit := 1; // enable Timer2 interrupt
 Timers Init;
   Event1 := false;
   Event2 := false;
   Event3 := false;
  Event4 := false;
 Button NoRepeat Init;
  Button_NoRepeat_Add(PortA, 4, 50, 0, Event1);
   // Every push on the button will toggle the led
 Button Repeat Init;
 Button Repeat Add(PortA, 5, 50, 0, 1000, 300, Event2);
  // When the button is pushed first the led will be toggled, when the button is held pushed, the 
led will toggle again after
  // 1000 msecs, and from that moment on every 300 msecs as long as the button is pushed
```

```
 Button_Timed_Init;
Button Timed Add(PortA, 3, 50, 0, 1000, Event3, Event4); // timeout of 1000 ms
 // When the button is released after it was pushed less than 1000 ms the led will be switched on,
 // as soon as the button is pushed more than 1000 msecs, the led will be switched off.
 while true do
 begin
 Button NoRepeat Step;
 Button Repeat Step;
 Button Timed Step;
  if Event1 then
  begin
    Event1 := false;
    ToggleLed;
  end;
  if Event2 then
  begin
    Event2 := false;
    ToggleLed;
  end;
  if Event3 then
  begin
    Event3 := false;
    LedOn;
   end;
  if Event4 then
  begin
   Event4 := false;
    LedOff;
   end;
```

```
 end;
```
end.

[end of document]